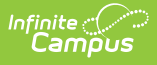

#### **CC (Student Course Completion Report) (Indiana)**

Last Modified on 10/21/2024 8:21 am CDT

This report is no longer supported or updated by Infinite Campus. The Indiana flat file reports will remain available in the Infinite Campus system so schools can continue to use them as needed.

Data [Exchange](https://www.in.gov/doe/it/link-initiative/data-exchange/) was designated as the sole source of truth for all data for the purposes of required reports beginning with the 2021-2022 school year. Please refer to the [Indiana](https://kb.infinitecampus.com/help/indiana-ed-fi) Ed-Fi documentation for additional information about current state reporting practices/procedures using the Data Exchange Ed-Fi System.

[Report](http://kb.infinitecampus.com/#report-logic) Logic | [Generating](http://kb.infinitecampus.com/#generating-the-report) the Report | Report [Examples](http://kb.infinitecampus.com/#report-examples) | [Report](http://kb.infinitecampus.com/#report-layout) Layout

Tool Search: CC

This data collection aims to gather information on the number and type of courses that students completed throughout the school year. Data is used for federal reporting, identifying course taking trends, examining progress toward meeting state goals for dual credit participation and for researching the effectiveness of coursetaking patterns.

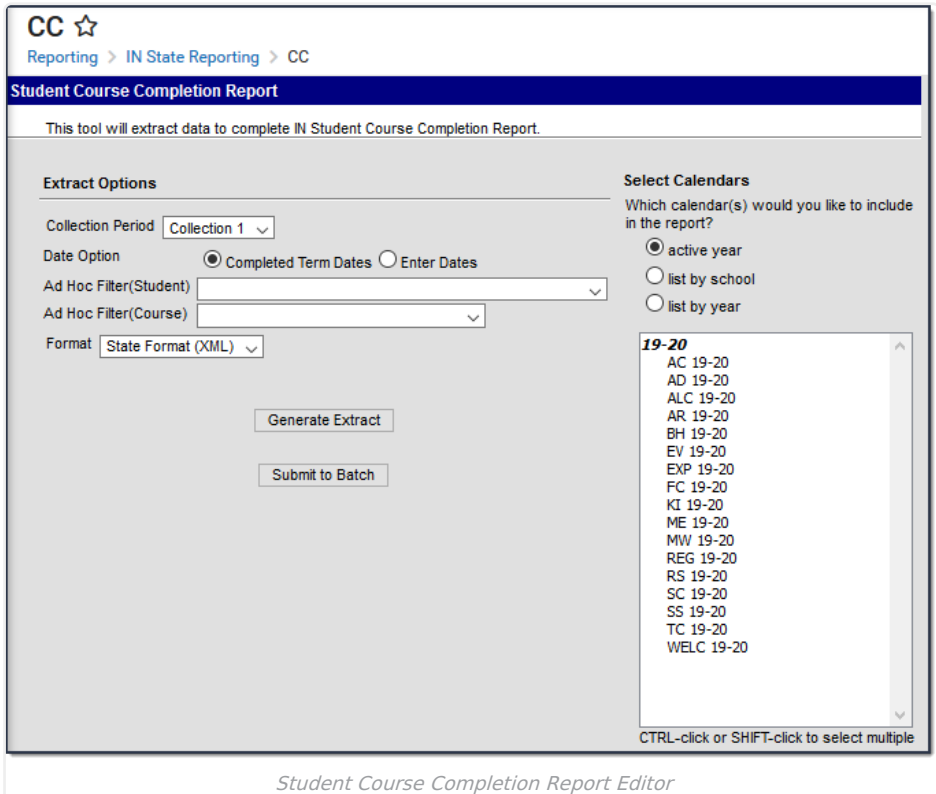

## **Report Logic**

- Students only report one record per section ID per collection period. The exception to this rule is for students who are scheduled into courses that offer dual credit.
- A record does not report if a student drops a course at any time during the school year unless the roster end date falls after the course end date. In other words, Student Information > General > Schedule > End Date is

not NULL.

- Student's courses do not report if:
	- o the student enrolls after the date selected on the report editor,
	- o their calendar is marked as State Exclude,
	- o they are enrolled in a grade level marked as *State Exempt*,
	- o their course is marked as Exclude from State Reporting or is not marked as Active, or
	- o their enrollment is marked as No Show or State Exclude.

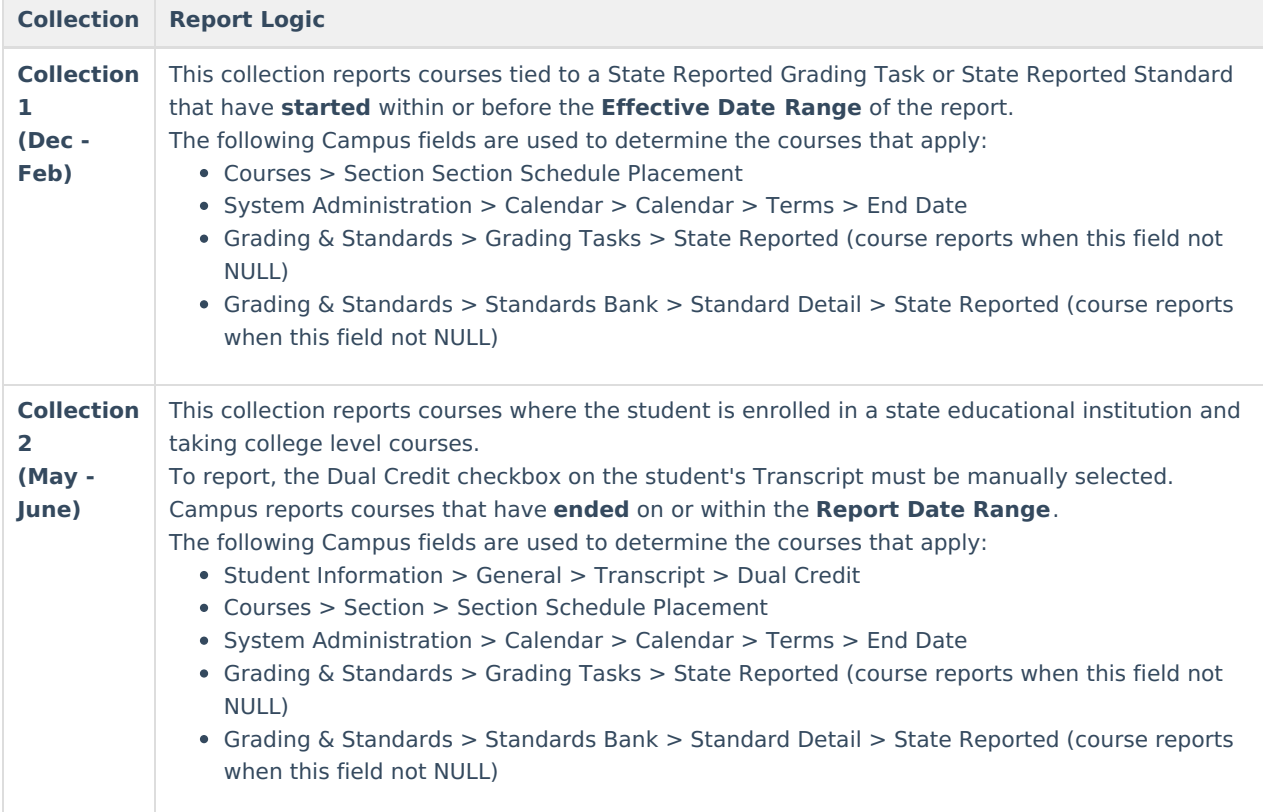

#### **Generating the Report**

- 1. Select Collection Period 1 or Collection Period 2 from the **Collection Period** dropdown list.
- 2. Enter the appropriate date(s) in the **Report Date Range** fields.

Enter dates in *mmddyyyy* format or by clicking the calendar icon.

- 3. Select one of these Ad Hoc filters to further narrow results. (Optional)
	- **Ad Hoc Filter (Student)**
	- **Ad Hoc Filter (Course)**
- 4. Select the **Format** in which the report should be generated: HTML, XML or CSV.
- 5. Select the **Calendar(s)** to be included in the report. Calendars can be sorted by active year, by school or by year.
- 6. Click **Generate Extract** to generate the report immediately or Submit to Batch .

You can submit a report request to the batch queue by clicking Submit to Batch instead of Generate Extract. This process allows larger reports to generate in the background, without disrupting the use of Campus. For more information about submitting a report to the batch queue, see the Batch [Queue](https://kb.infinitecampus.com/help/batch-queue) article.

# **Report Examples**

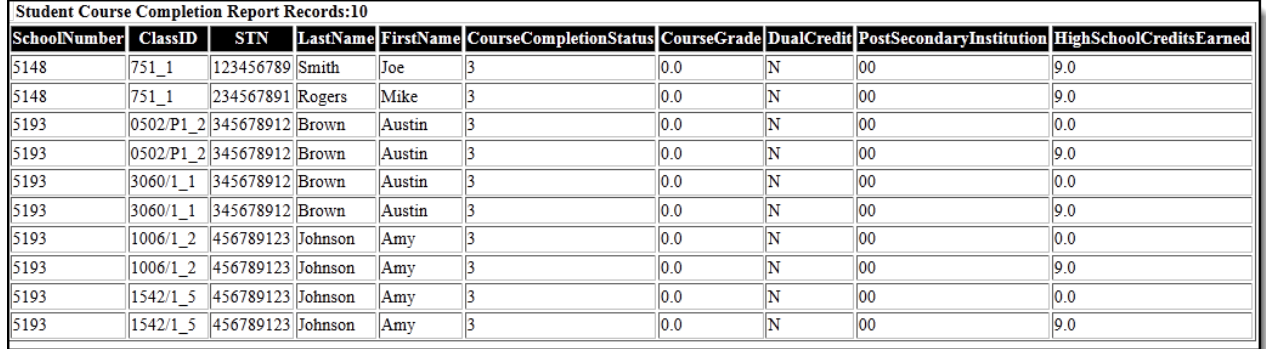

Student Course Completion Report - HTML Format

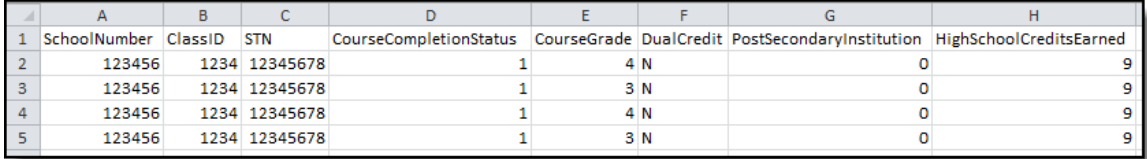

Student Course Completion Report - CSV Format

| xml version="1.0" encoding="UTF-8"?<br>- <xif ccdata=""></xif>                    |
|-----------------------------------------------------------------------------------|
| - <corporation <math="">id="12345"</corporation>                                  |
| $-$ <school id="1234"></school>                                                   |
| - <student stn="039211190"></student>                                             |
| <class credit="9.0" dual="N" gpa="4.0" id="0410 97" post="00" status="1"></class> |
| <class credit="9.0" dual="N" gpa="3.0" id="0420 97" post="00" status="1"></class> |
| <class credit="9.0" dual="N" gpa="4.0" id="0421_97" post="00" status="1"></class> |
| <class credit="9.0" dual="N" gpa="3.0" id="0430 97" post="00" status="1"></class> |
| <class credit="9.0" dual="N" gpa="4.0" id="0440 97" post="00" status="1"></class> |
| <class credit="9.0" dual="N" gpa="4.0" id="0450 97" post="00" status="1"></class> |
| <class credit="9.0" dual="N" gpa="4.0" id="0460_97" post="00" status="1"></class> |
| <class credit="9.0" dual="N" gpa="0.0" id="0461 97" post="00" status="3"></class> |
| <class credit="9.0" dual="N" gpa="3.3" id="0470 97" post="00" status="1"></class> |
| <class credit="9.0" dual="N" gpa="4.0" id="0470 97" post="00" status="1"></class> |
| <class credit="9.0" dual="N" gpa="4.0" id="0480 97" post="00" status="1"></class> |
|                                                                                   |

Student Course Completion Report - XML Format

## **Report Layout**

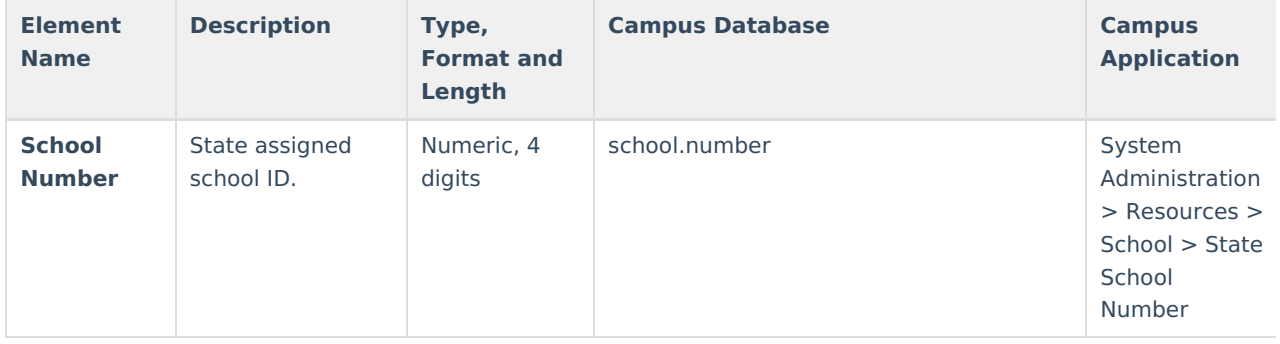

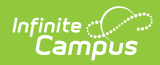

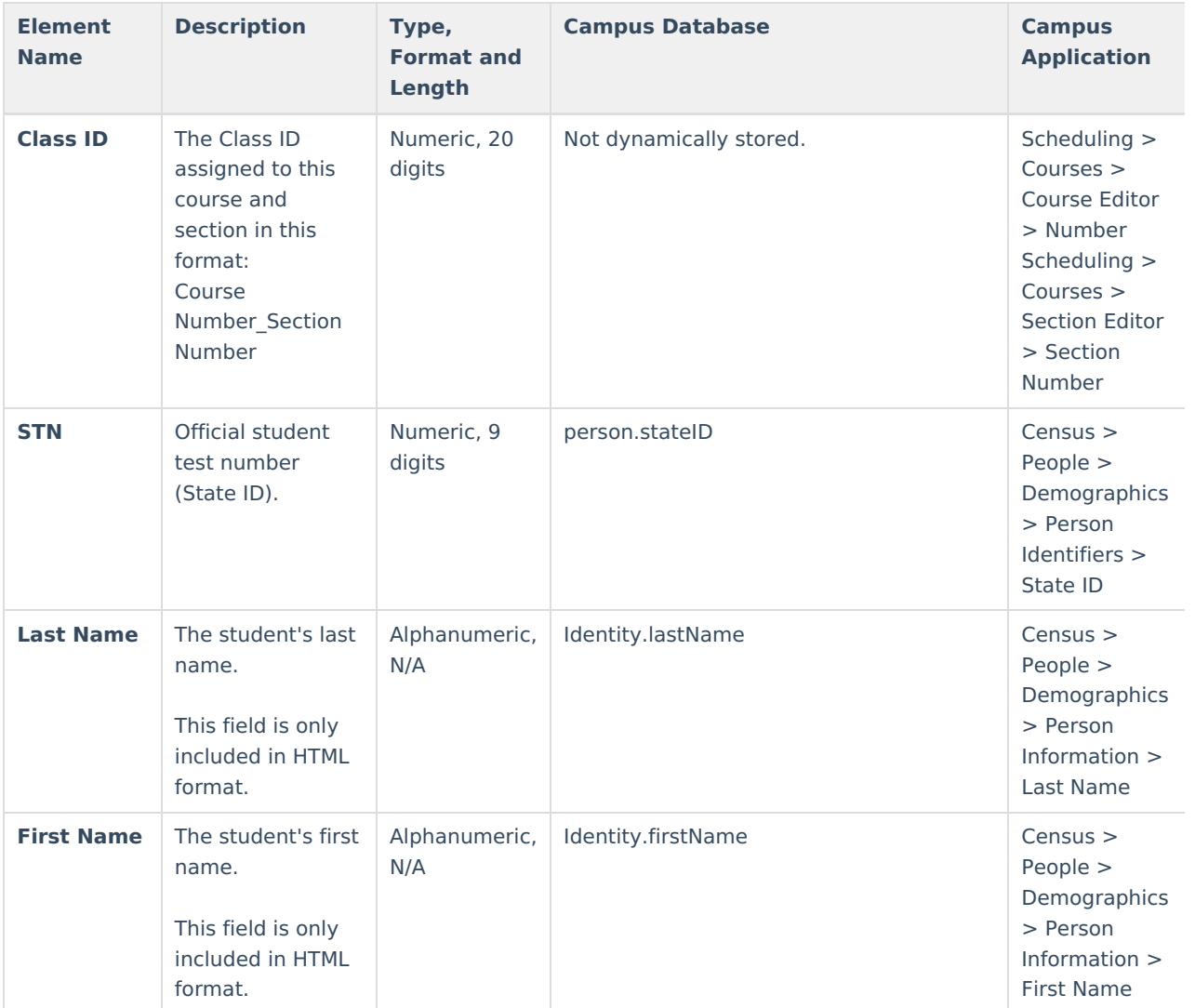

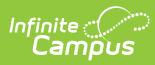

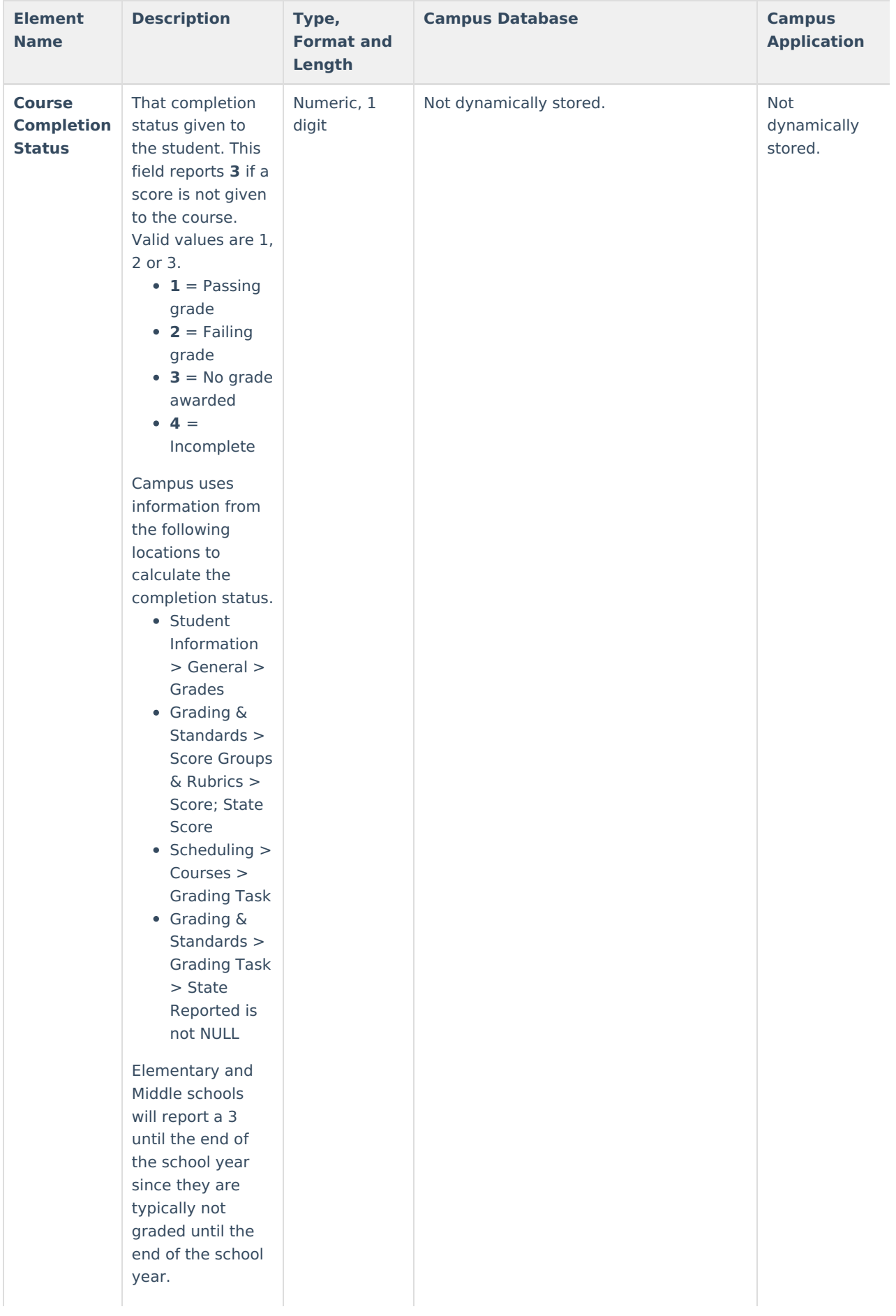

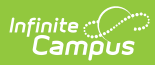

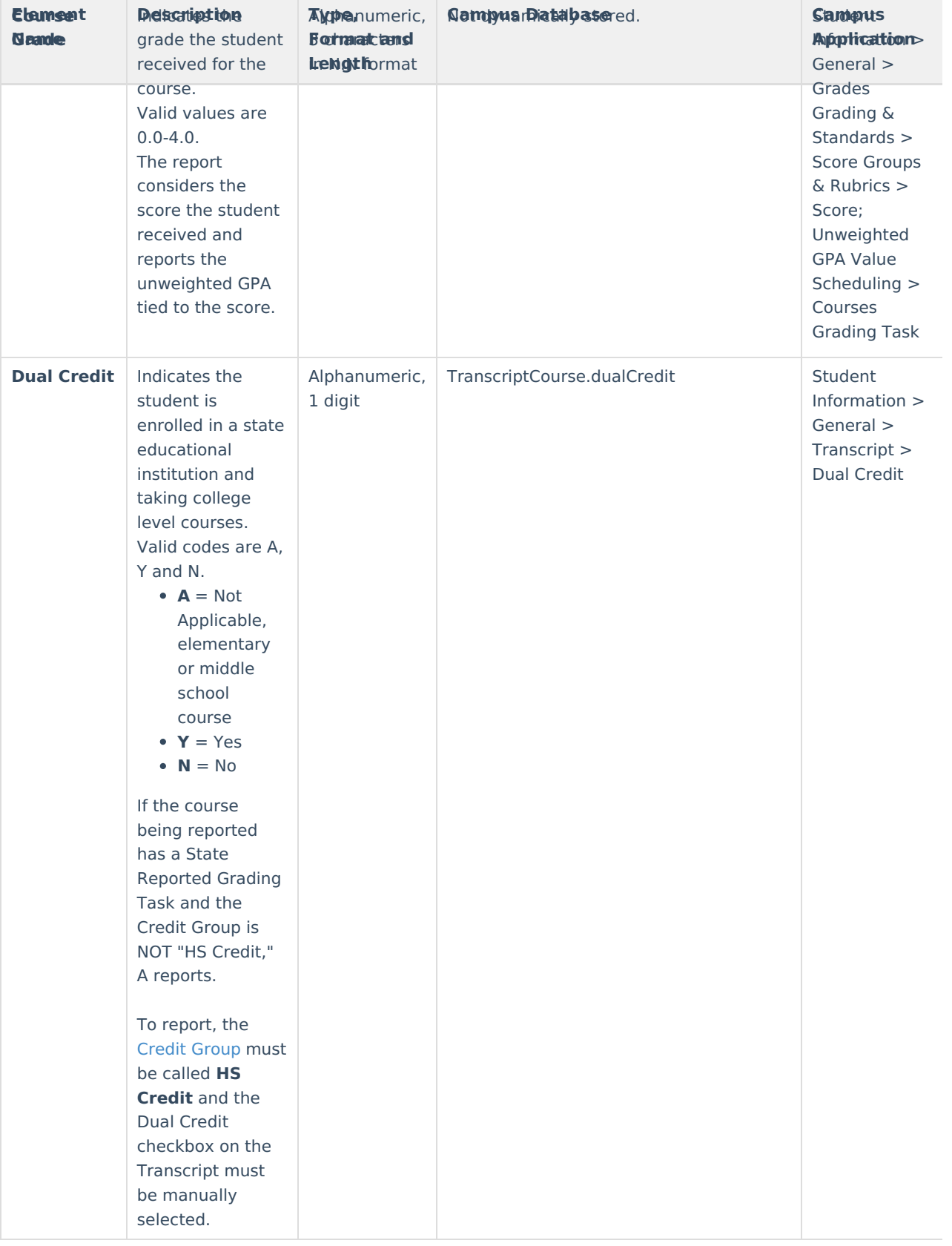

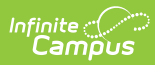

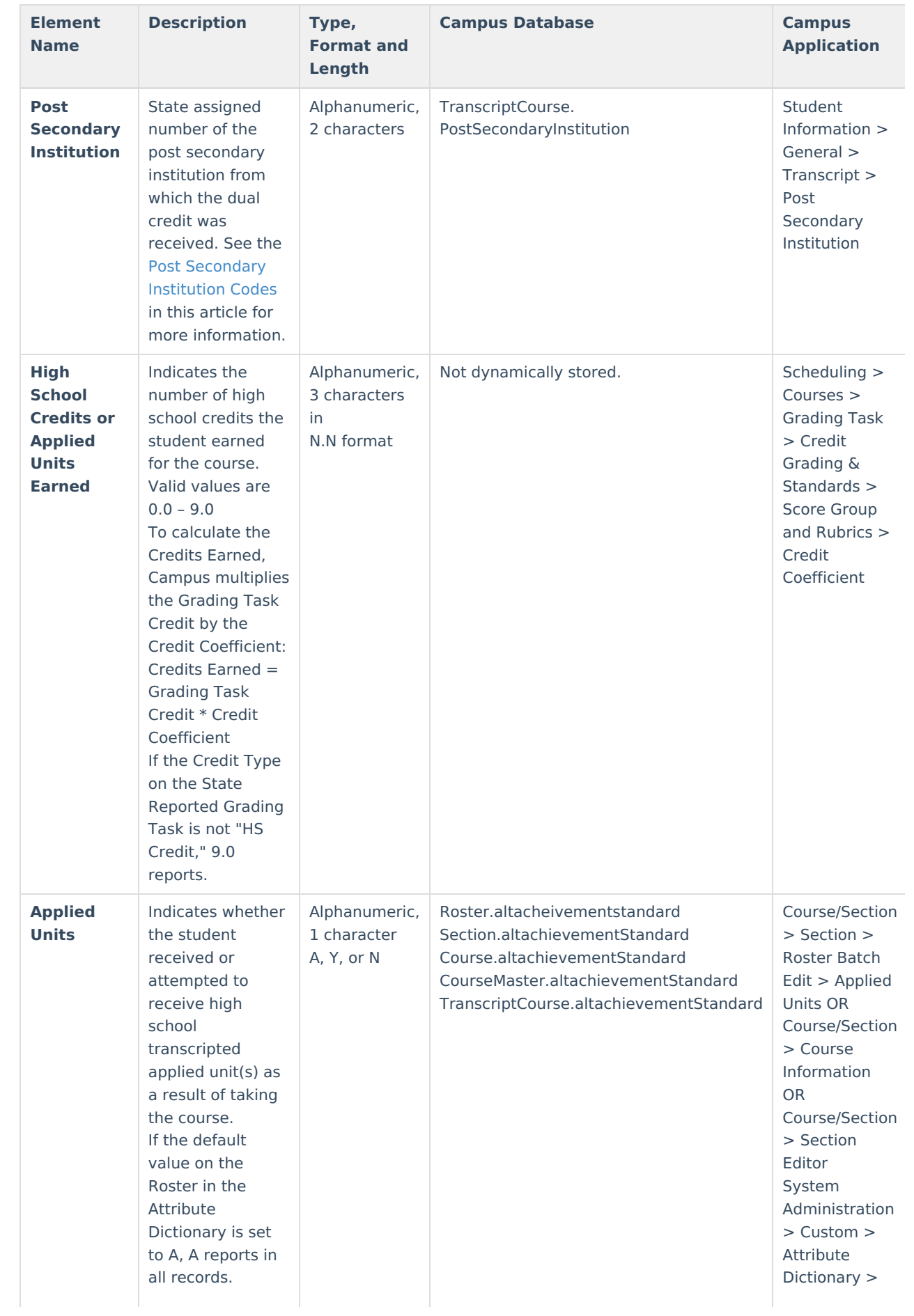

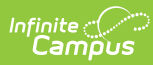

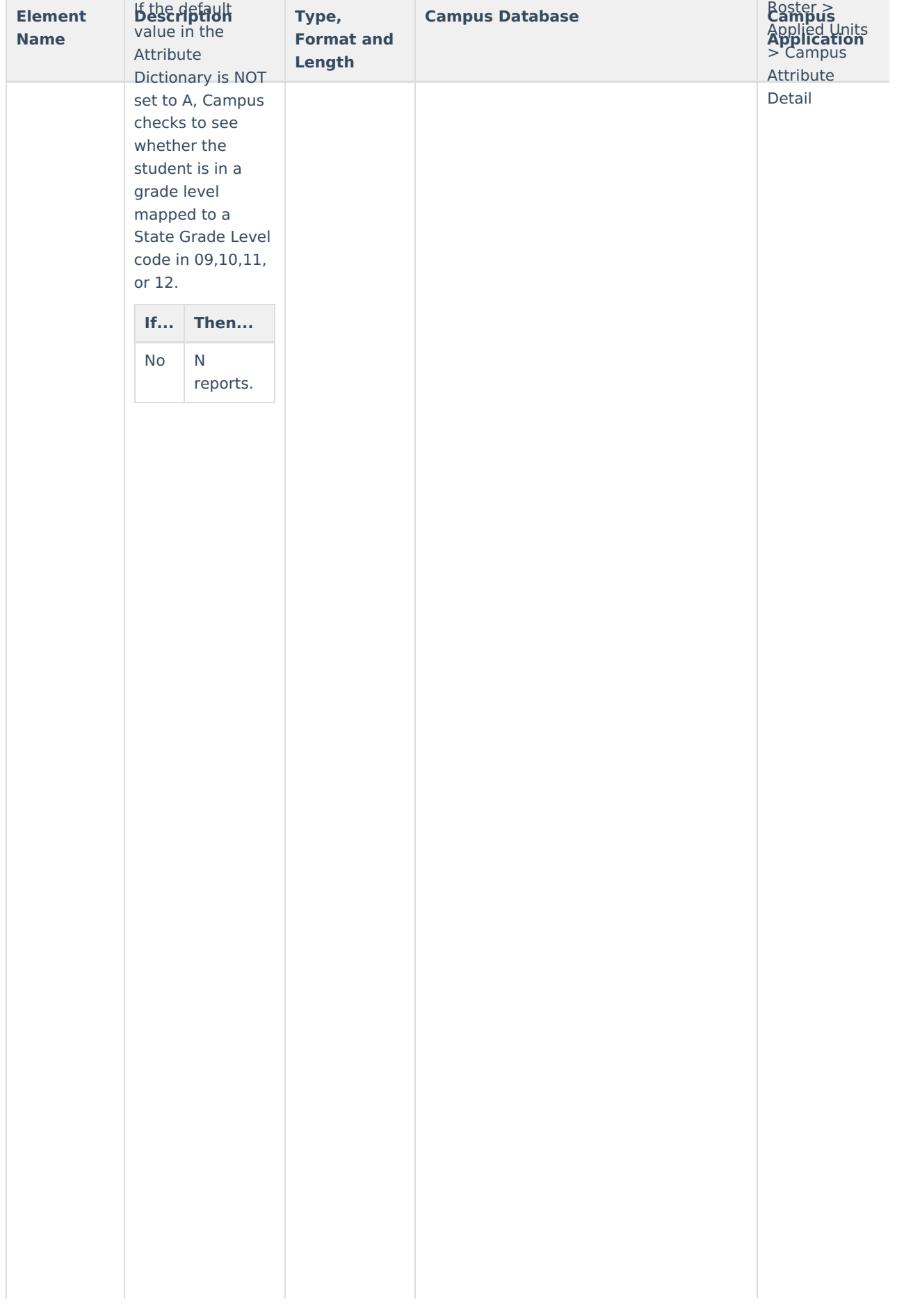

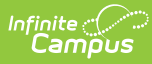

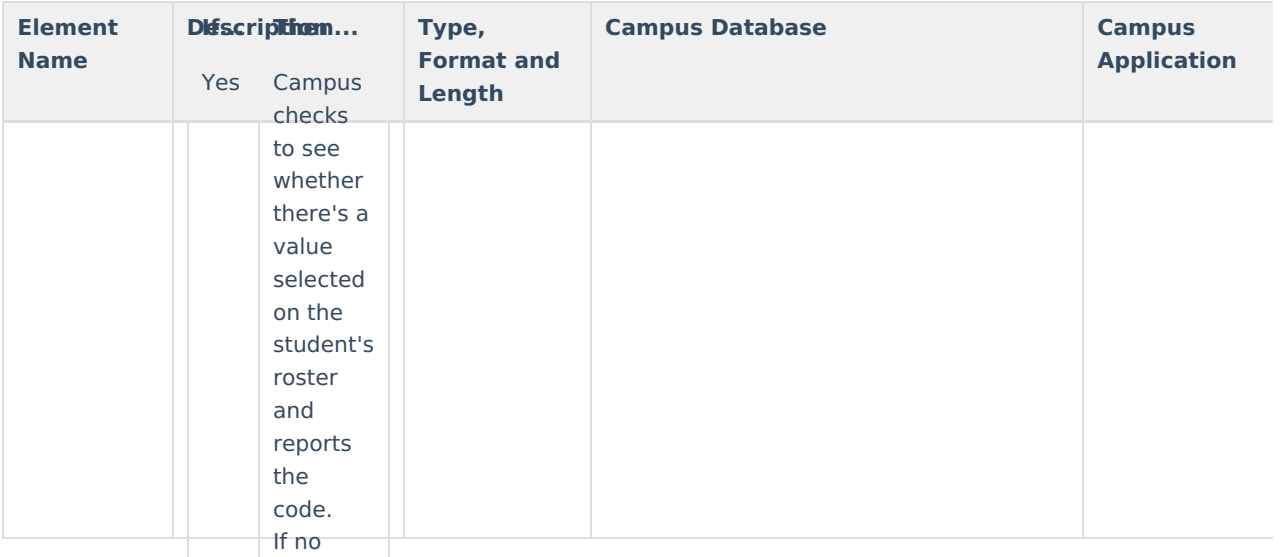

#### code is l **ce** ft Vd **Post Secondary Institution Codes**

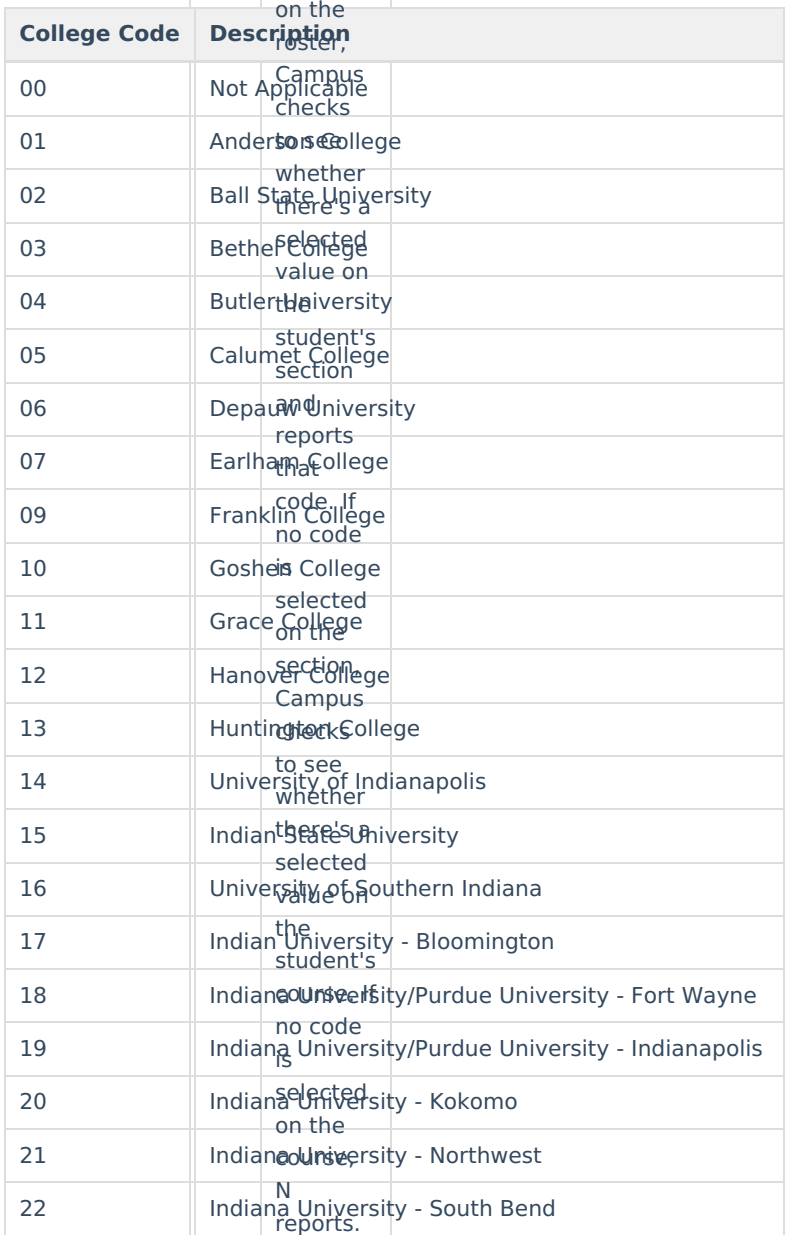

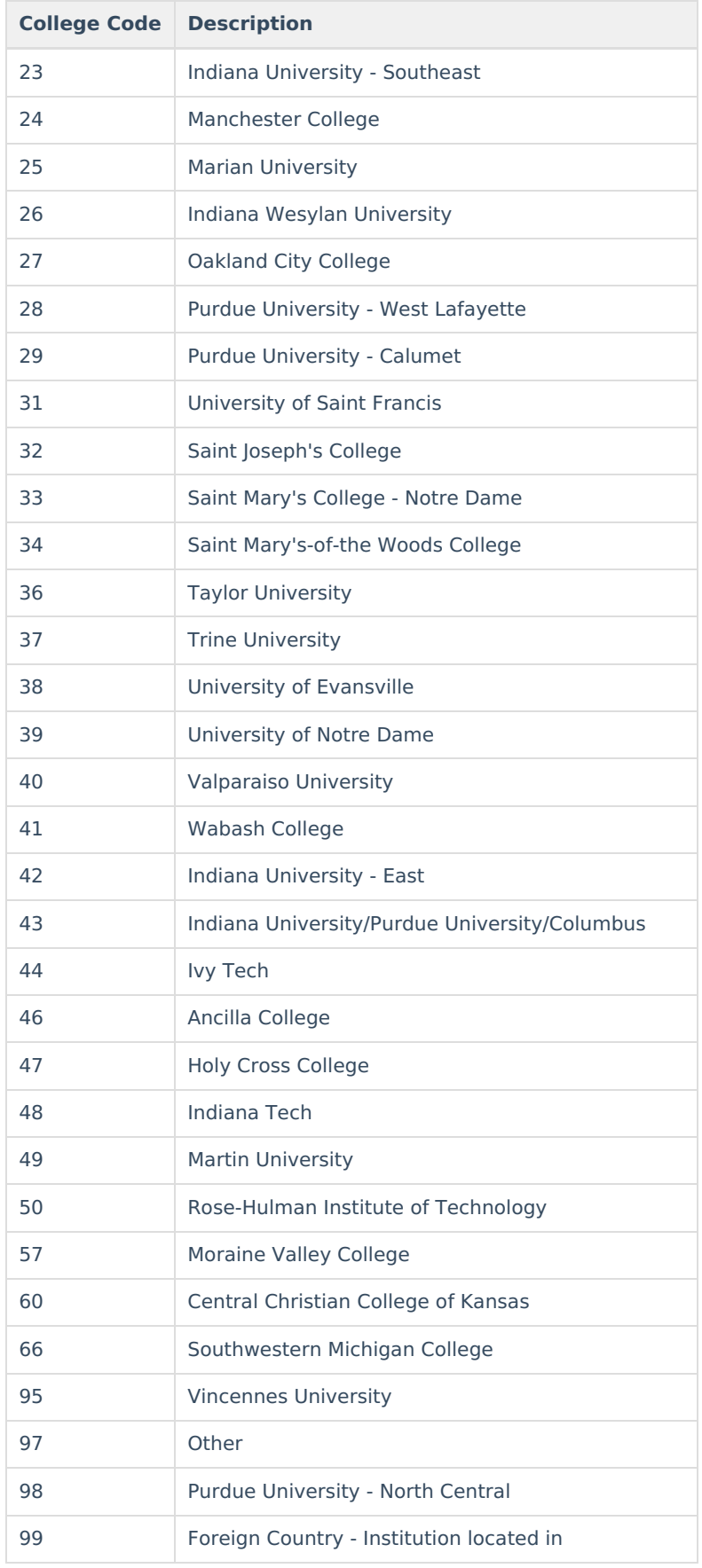

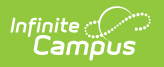